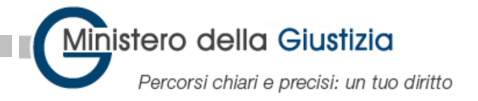

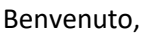

di seguito Lei troverà le istruzioni per procurarsi le credenziali di accesso ai sistemi informatici in ADN (Active Directory Nazionale) e le modalità di ritiro delle dotazioni informatiche nonché per ottenere la tessera di riconoscimento del Ministero della Giustizia (denominata Carta Multiservizi Giustizia o CMG).

## **Credenziali di accesso ai sistemi informatici**

Lei contatterà il "**Single Point of Contact**" del Ministero della Giustizia (**SPOC**) al numero 800.868.444 (opzione 1 – assistenza sistemistica ed applicativa) dopo le ore 15:00 del 22 Febbraio 2002 per ottenere la password temporanea di accesso all'ADN fornendo i seguenti dati identificativi:

**NOME UTENTE:** nome.cognome **INDIRIZZO EMAIL:** [nome.cognome@giustizia.it](mailto:nome.cognome@giustizia.it) **PIN PROVVISORIO UPP:** xxxxx

Con la password temporanea così ottenuta, Lei potrà effettuarne il cambio alla pagina<https://pst.giustizia.it/PST/PASSWD/> (tramite SPID) scegliendo una password definitiva. Il cambio password dovrà avvenire subito dopo aver contattato lo SPOC.

## **Ritiro delle dotazioni informatiche**

Il **Consegnatario** referente dell'ufficio CORTE SUPREMA DI CASSAZIONE, la cui ubicazione Le è stata comunicata durante la presa di possesso, le fornirà la dotazione informatica.

Prima di avviare la procedura di installazione del PC è indispensabile disporre di una connessione ad Internet e delle credenziali di accesso ad ADN con la password definitiva. **Al termine dell'installazione inserire come utente NOME UTENTE e la password definitiva**

L'installazione del PC sarà da Lei eseguita in autonomia con la procedura guidata mediante il servizio "Autopilot" che, riconoscendo il seriale del PC e le credenziali utente ADN, configurerà la pila software secondo le specifiche dell'Amministrazione.

Con le credenziali ADN è possibile accedere alla guida di installazione al seguente link [https://mingiustizia.sharepoint.com/:b:/r/sites/RepositoryGuide/Documenti%20condivisi/Guide-procedure/UPP%20-](https://mingiustizia.sharepoint.com/:b:/r/sites/RepositoryGuide/Documenti%20condivisi/Guide-procedure/UPP%20-%20Installazione%20Autopilot/UPP%20-%20Installazione%20Autopilot.pdf?csf=1&web=1&e=sFzCkr) [%20Installazione%20Autopilot/UPP%20-%20Installazione%20Autopilot.pdf?csf=1&web=1&e=sFzCkr](https://mingiustizia.sharepoint.com/:b:/r/sites/RepositoryGuide/Documenti%20condivisi/Guide-procedure/UPP%20-%20Installazione%20Autopilot/UPP%20-%20Installazione%20Autopilot.pdf?csf=1&web=1&e=sFzCkr)

Al termine della procedura, Lei potrà iniziare ad utilizzare la casella di posta elettronica, teams, onedrive etc.

## **Richiesta della tessera di riconoscimento del Ministero della Giustizia (CMG)**

Per il rilascio della CMG è necessario acquisire i Suoi dati presso il Funzionario incaricato per la registrazione.

Il suo appuntamento: 21/02/2022 Dalle 16:05 Alle 16:30 presso Ufficio in Indirizzo

Nel caso in cui avesse motivata necessità di cambiare appuntamento dovrà contattare il Funzionario incaricato tramite email o telefonicamente.

Funzionario incaricato: Nome e cognome

incaricatoIR@giustizia.it

Telefono operatore

Buon Lavoro *Ministero della Giustizia Direzione Generale dei Servizi Informativi Automatizzati*

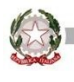